## Come ottenere le coordinate dell'apiario

Aprire il proprio browser (ad es. google chrome) e nella barra di ricerca inserire "google maps"

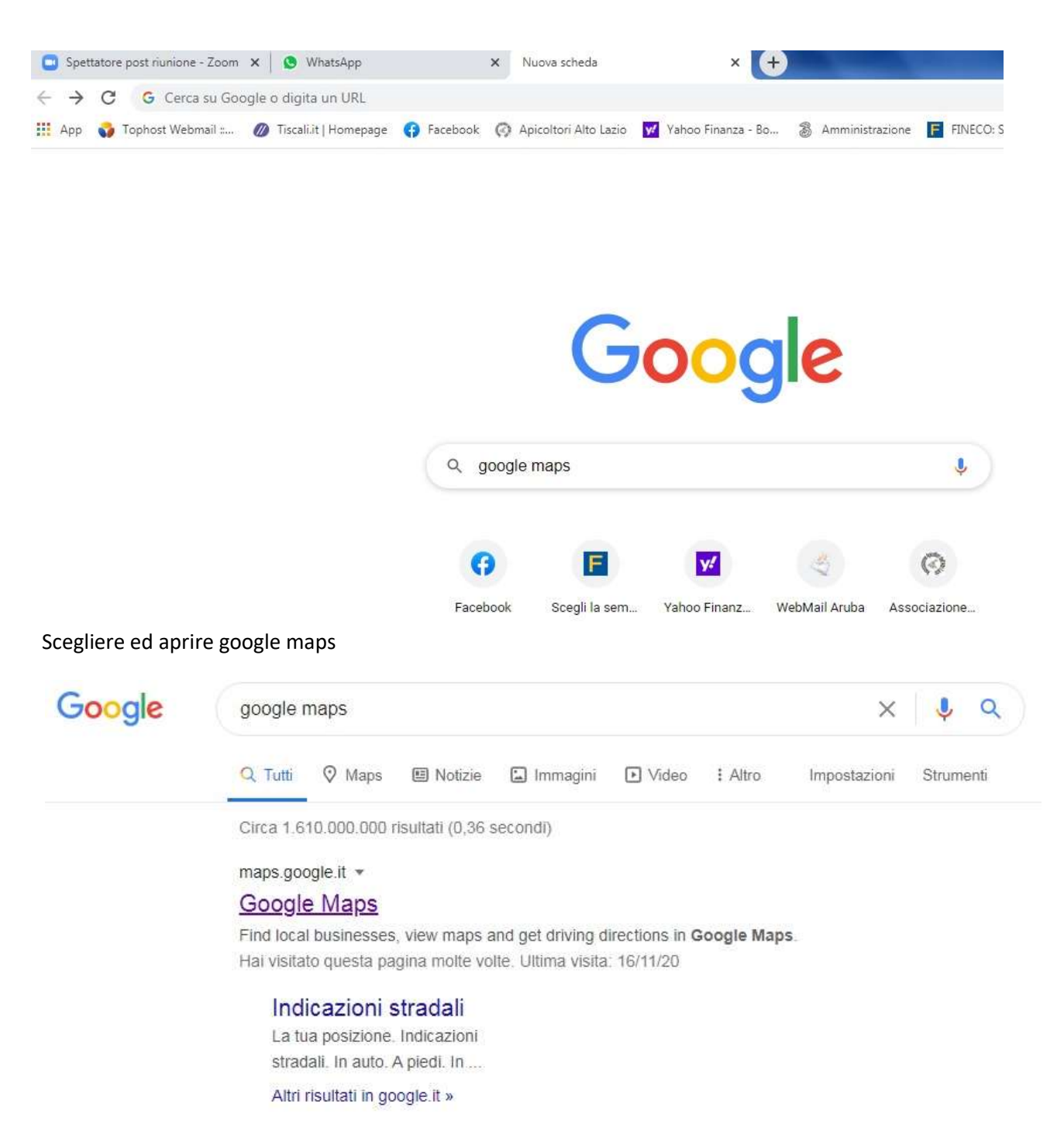

## Associazione Apicoltori dell'Alto Lazio

Procedura - Come ottenere le coordinate di apiario necessarie alla comunicazione BDA – Anagrafe apistica Rev. 01 2021

## Inserire il comune ove insiste l'apiario

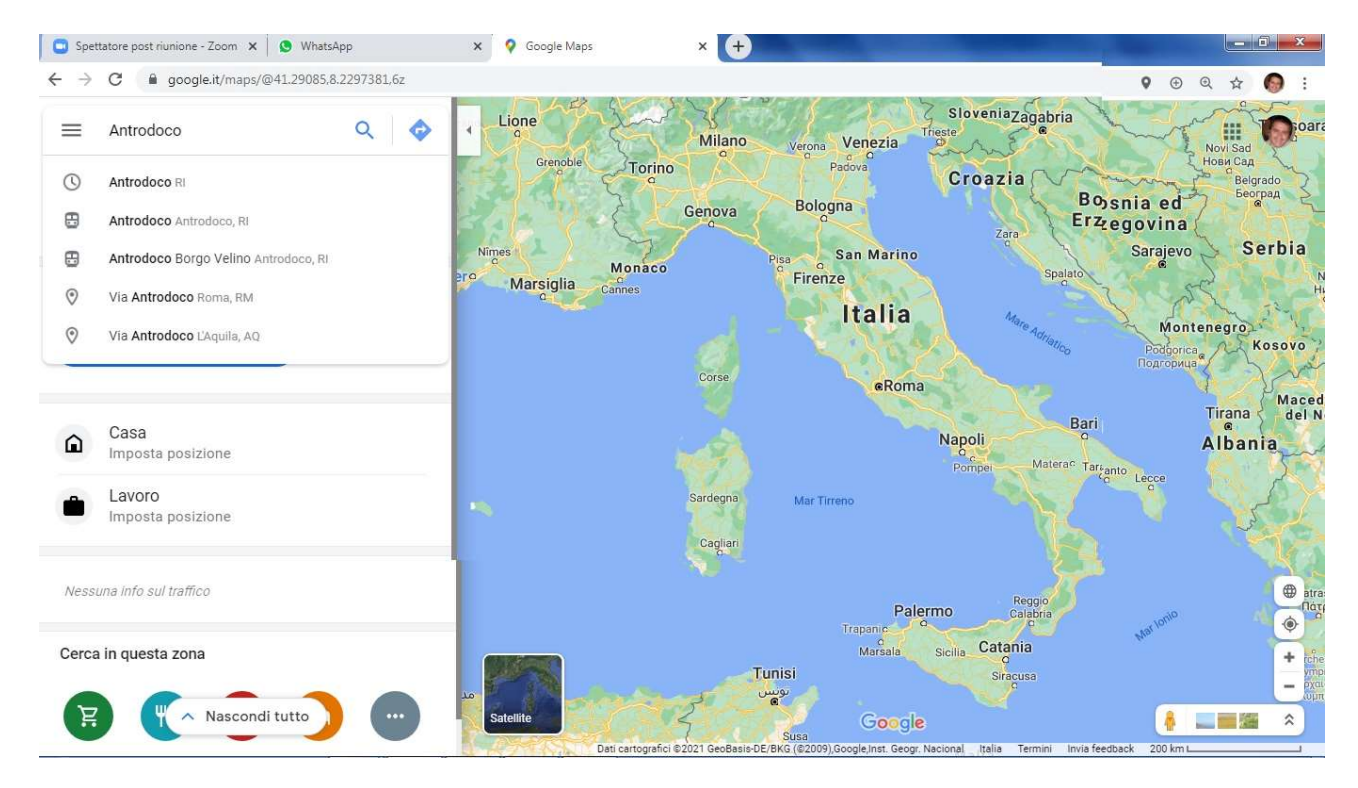

Aiutandosi con gli zoom (+ e – in basso a destra) e trascinando l'immagine con il mouse troviamo orientativamente la località

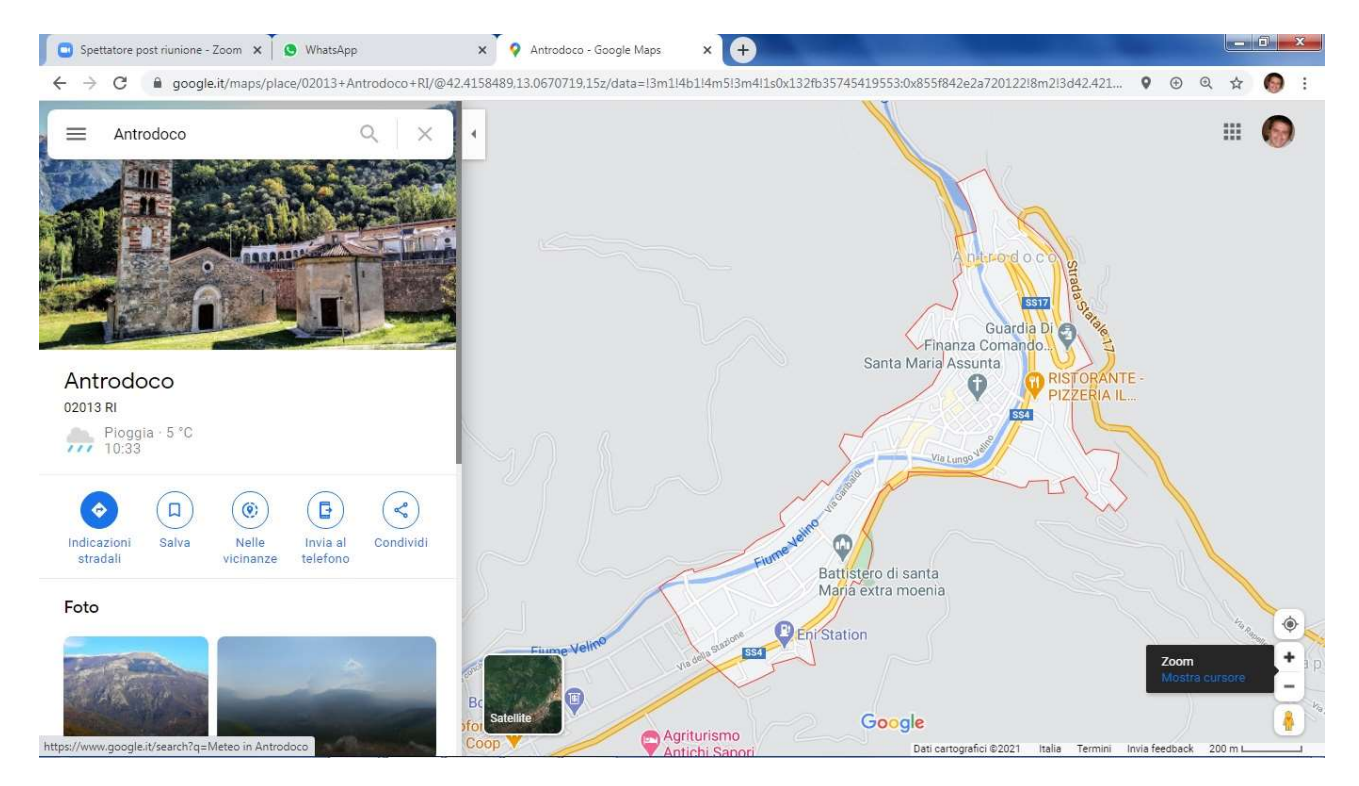

Passare alla modalità satellite (cliccare nel riquadro in basso a sinistra) nella mappa e trovare l'apiario o il terreno interessato

## Associazione Apicoltori dell'Alto Lazio

Procedura - Come ottenere le coordinate di apiario necessarie alla comunicazione BDA – Anagrafe apistica Rev. 01 2021

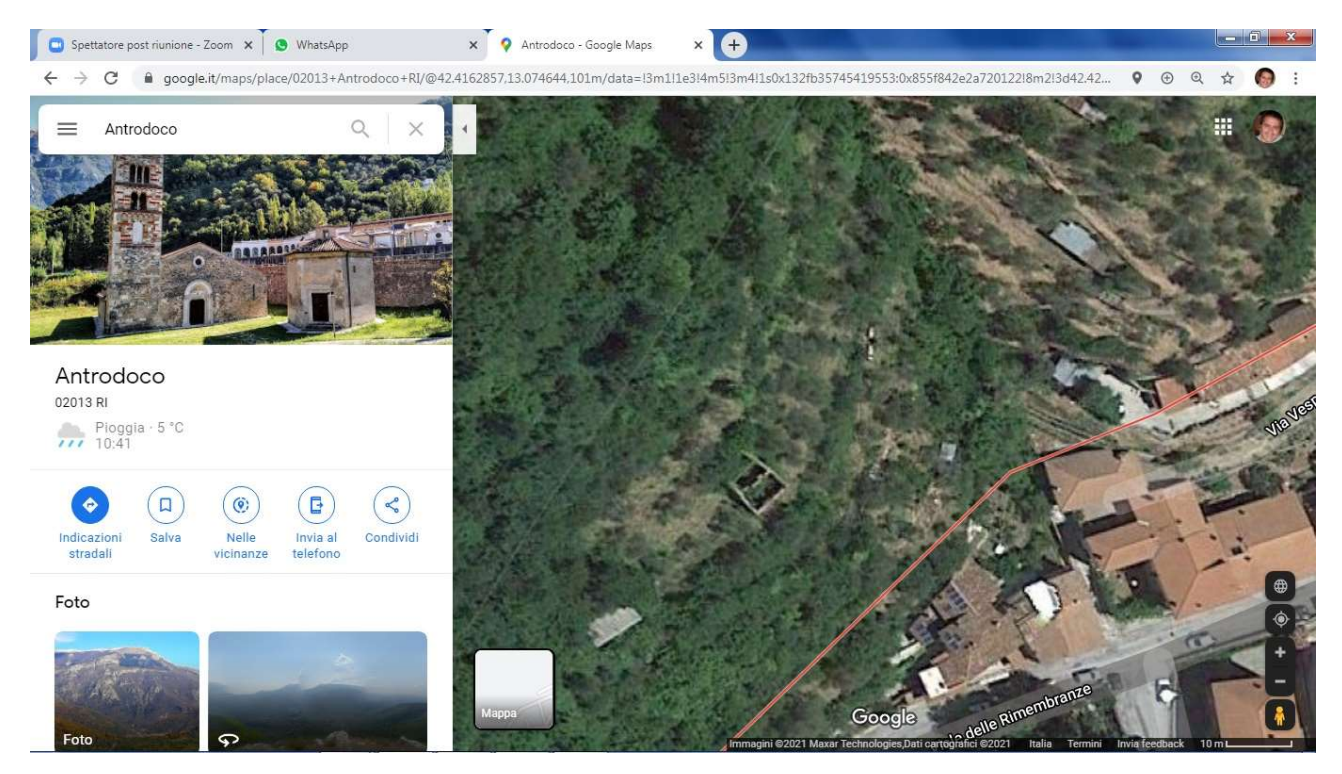

Trovato il punto ove istallare l'apiario cliccarci sopra con il pulsante destro, si apriranno varie scelte e già apparirà il punto gps di dove abbiamo cliccato

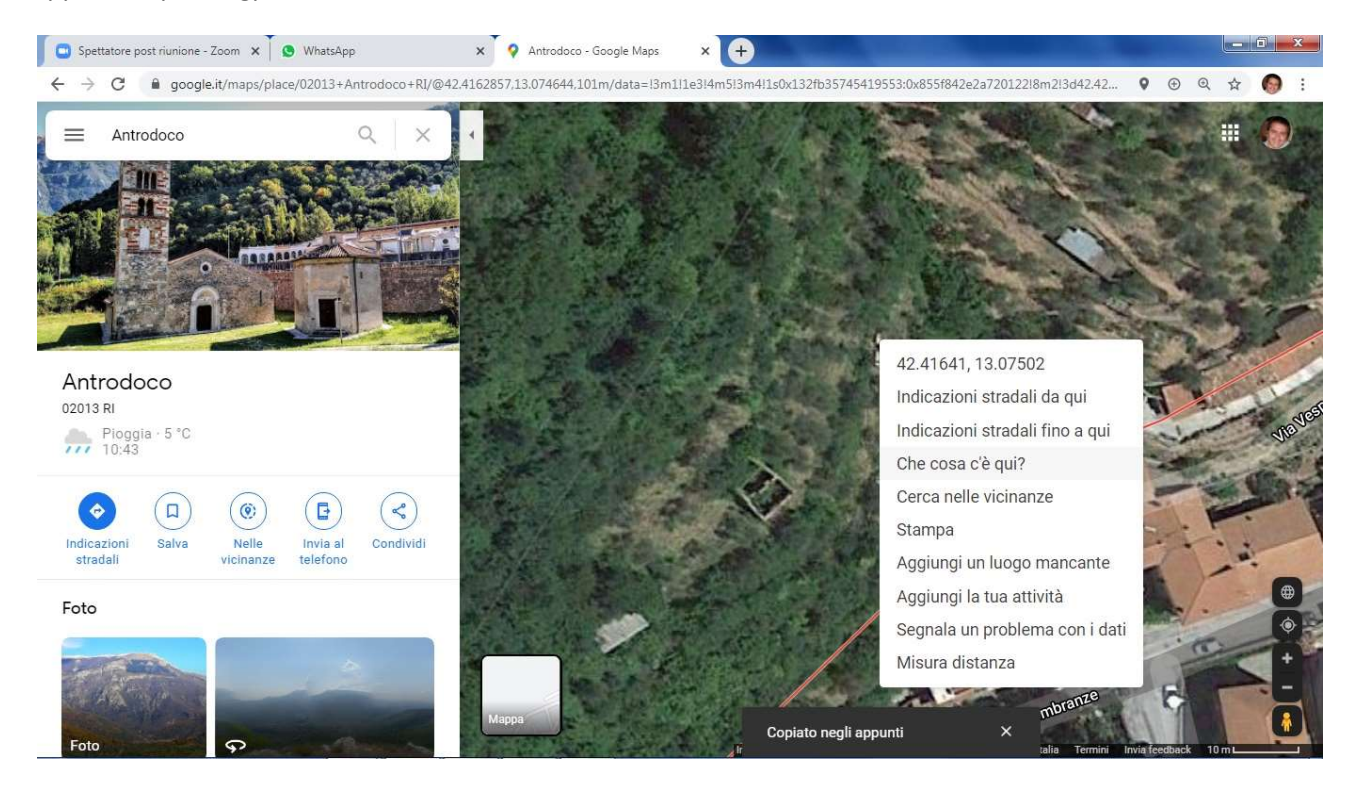

Potete ora copiare le coordinate che vi appaiono oppure cliccare su "cosa c'è qui?".

Comunque le coordinate, per il caso d'esempio, da comunicare alla BDA sono: 42.41641 , 13.07502